[arduino](http://intrusos.info/doku.php?id=tag:arduino&do=showtag&tag=arduino), [IDE](http://intrusos.info/doku.php?id=tag:ide&do=showtag&tag=IDE)

# **Arduino**

# **Comparativa de placas**

<http://comohacer.eu/analisis-comparativo-placas-arduino-oficiales-compatibles/>

# **Instalar el IDE de Arduino en Ubuntu**

Abrimos una consola y tecleamos

sudo apt-get arduino

Conectamos el arduino al ordenador, en mi caso es por USB y comprobamos con el comando **dmesg** en donde lo detecta y procedemos a dar permiso para que el IDE pueda escribir en dicho dispositivo

sudo chmod 666 /dev/ttyUSB0

# **Programación**

- <http://www.prometec.net/intro-programacion/>
- <https://www.arduino.cc/en/Reference/Boolean>

#### **Referencias**

- <https://www.somosmakers.cl/category/arduino/>
- <http://www.prometec.net/>
- <http://www.prometec.net/tft-spi18/>
- <http://www.prometec.net/tft-spi18/>
- [https://www.sinologic.net/blog/2011-09/asterisk-y-arduino-la-union-software-hardware-perfecta.](https://www.sinologic.net/blog/2011-09/asterisk-y-arduino-la-union-software-hardware-perfecta.html) [html](https://www.sinologic.net/blog/2011-09/asterisk-y-arduino-la-union-software-hardware-perfecta.html)
- [http://blog.bricogeek.com/noticias/arduino/como-hacer-una-mini-cnc-con-viejos-cd-roms-y-ardui](http://blog.bricogeek.com/noticias/arduino/como-hacer-una-mini-cnc-con-viejos-cd-roms-y-arduino/) [no/](http://blog.bricogeek.com/noticias/arduino/como-hacer-una-mini-cnc-con-viejos-cd-roms-y-arduino/)
- <https://openwebinars.net/tutorial-arduino-ide-arduino/>

From: <http://intrusos.info/> - **LCWIKI**

Permanent link: **<http://intrusos.info/doku.php?id=electronica:arduino>**

Last update: **2023/01/18 14:10**

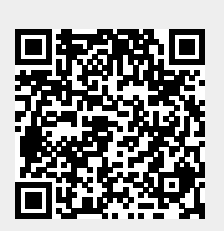